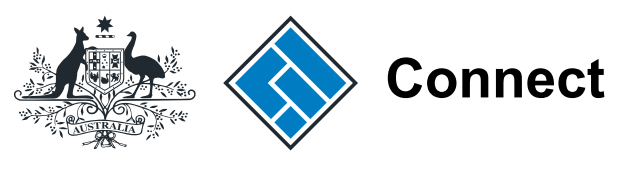

**ASIC** 

User guide

# ASIC Connect

# How to log in with an AUSkey

The screens and data pictured in this guide are examples only. Actual screens can have minor differences in text and layout.

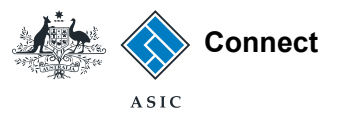

# How to log in with an AUSkey

- **ASIC Connect** is the online system used to manage you business name or SMSF auditor registration.
- You can log into ASIC Connect with an AUSkey by following the steps in this user guide.
- You will need to register for an AUSkey and download the software before you can log in. For information on how to obtain an AUSKey, visit **https://abr.gov.au/AUSkey**.
- Using an AUSkey to log in is optional. You can choose to log in with a username and password.
- Further assistance with logging into ASIC Connect with an AUSkey - or completing transactions in ASIC Connect - can be accessed via the  $\bullet$  Help  $\bullet$ <sup>3</sup> button at the top right-hand side of the screen.

The screens and data pictured in this guide are examples only. Actual screens can have minor differences in text and layout.

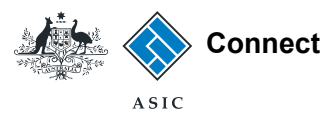

# Before you start

To submit transactions for a business, you must ensure the registration holder's ABN is:

- recorded on the ASIC register, and
- the same ABN as is registered to the AUSkey\*.

If it does not match, or isn't recorded on our registers yet, the business will not be linked to your account.

This table shows whether you can use your AUSkey with ASIC Connect.

*\*If you do not know the ABN registered to your AUSkey, contact the Australian Business Register.*

The screens and data pictured in this guide are examples only. Actual screens can have minor differences in text and layout.

#### How to log in with an AUSkey

© Australian Securities and Investments Commission October 2014 Page 3 of 9

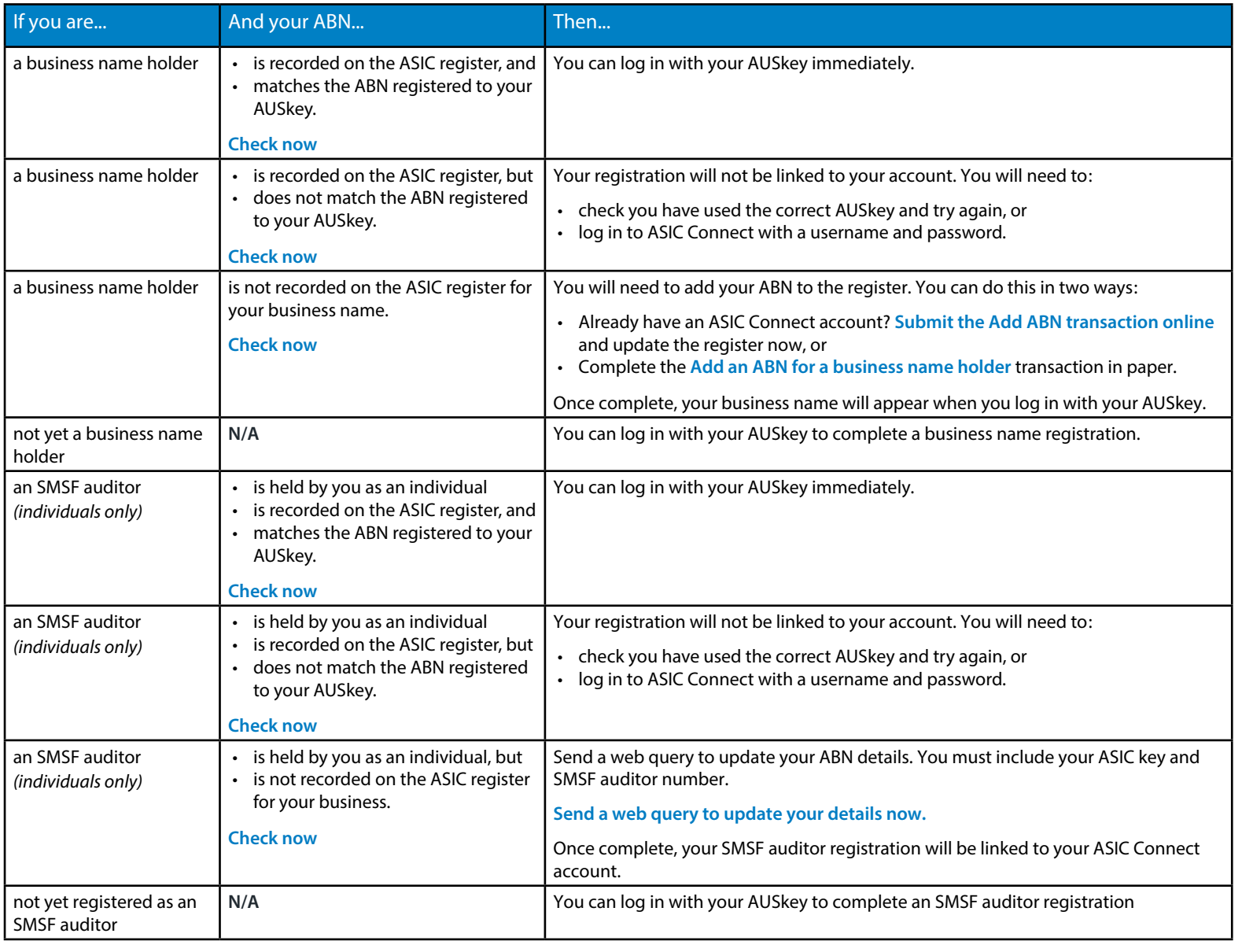

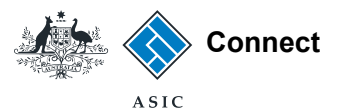

### Getting started

Visit our website at **www.asic.gov.au**. Click on the blue **ASIC Connect** box.

This will take you to ASIC Connect.

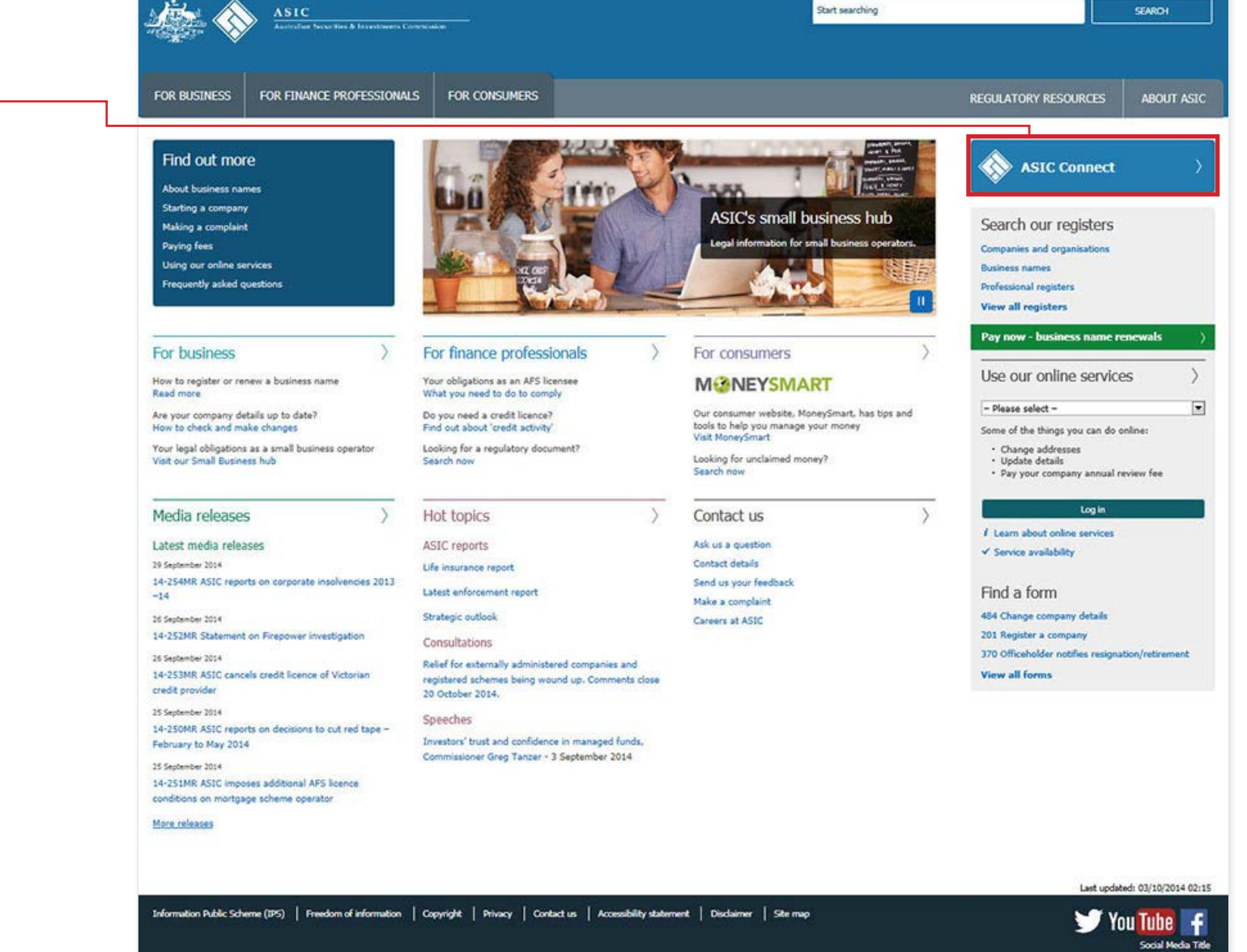

The screens and data pictured in this guide are examples only. Actual screens can have minor differences in text and layout.

#### How to log in with an AUSkey

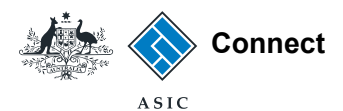

### Getting started

1. In the Log in to ASIC Connect box, select **AUSkey**.

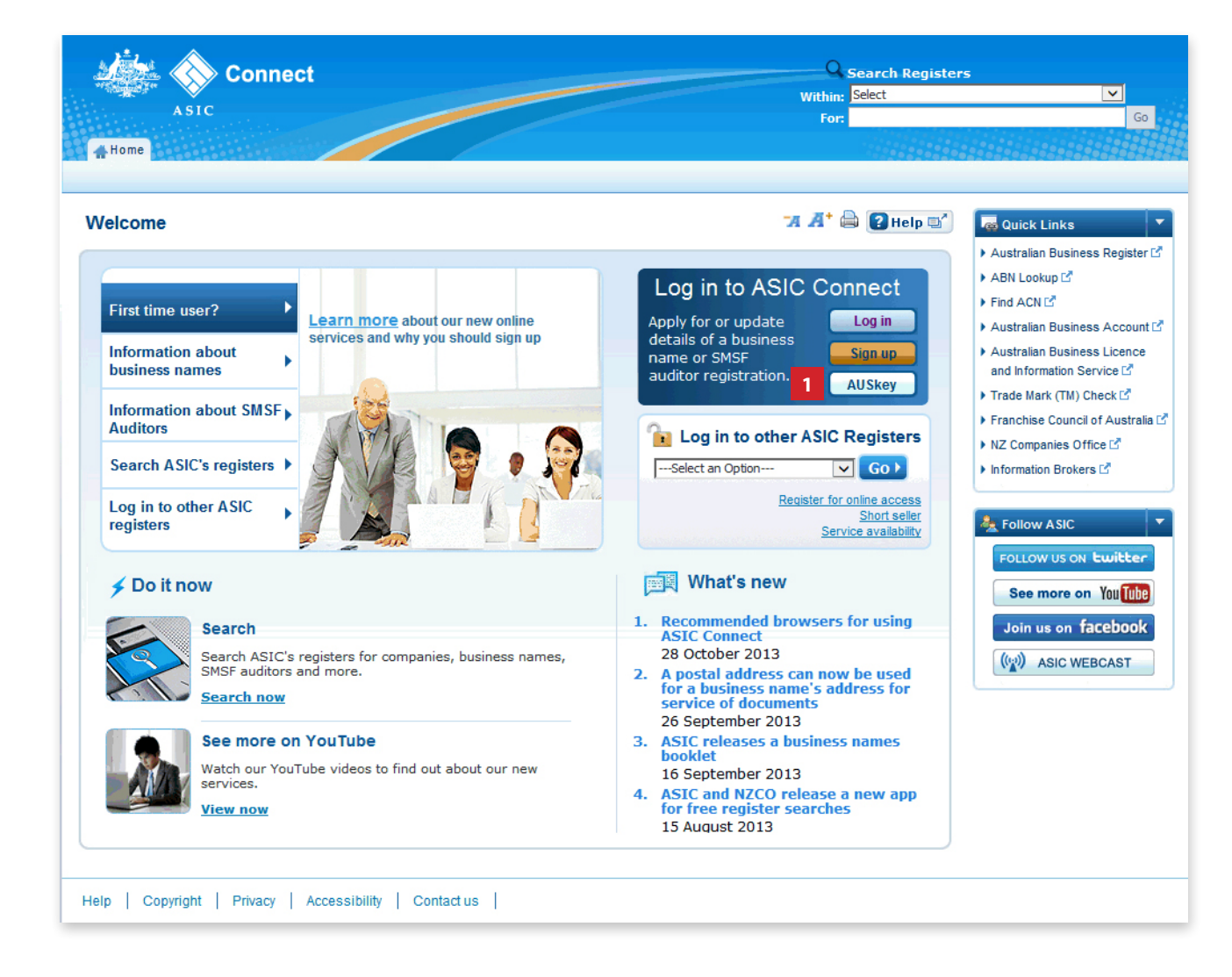

The screens and data pictured in this guide are examples only. Actual screens can have minor differences in text and layout.

#### How to log in with an AUSkey

© Australian Securities and Investments Commission October 2014 Page 5 of 9

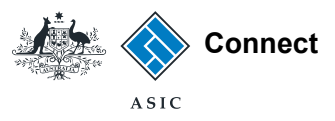

# Select your AUSkey

1. Select your AUSkey from the drop down list.

*Note: If your AUSkey does not appear in the menu, check the relevant software has been downloaded on your comupter. Visit*  **https://abr.gov.au/AUSkey** *for more information.*

The screens and data pictured in this guide are examples only. Actual screens can have minor differences in text and layout.

How to log in with an AUSkey

© Australian Securities and Investments Commission October 2014 Page 6 of 9

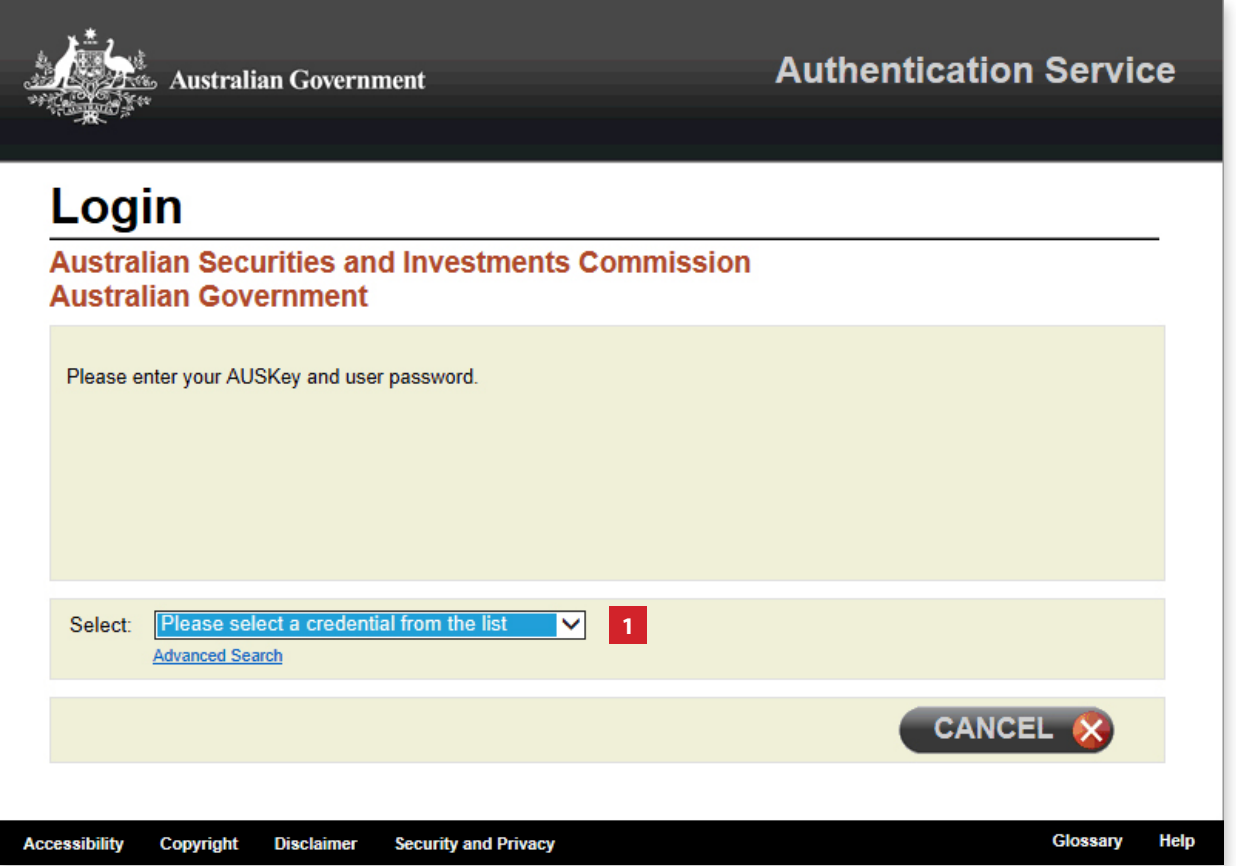

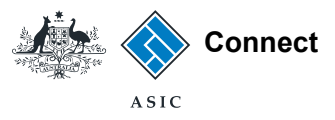

# Select your AUSkey

- 1. Enter your AUSkey password.
- 2. Select **Continue**.

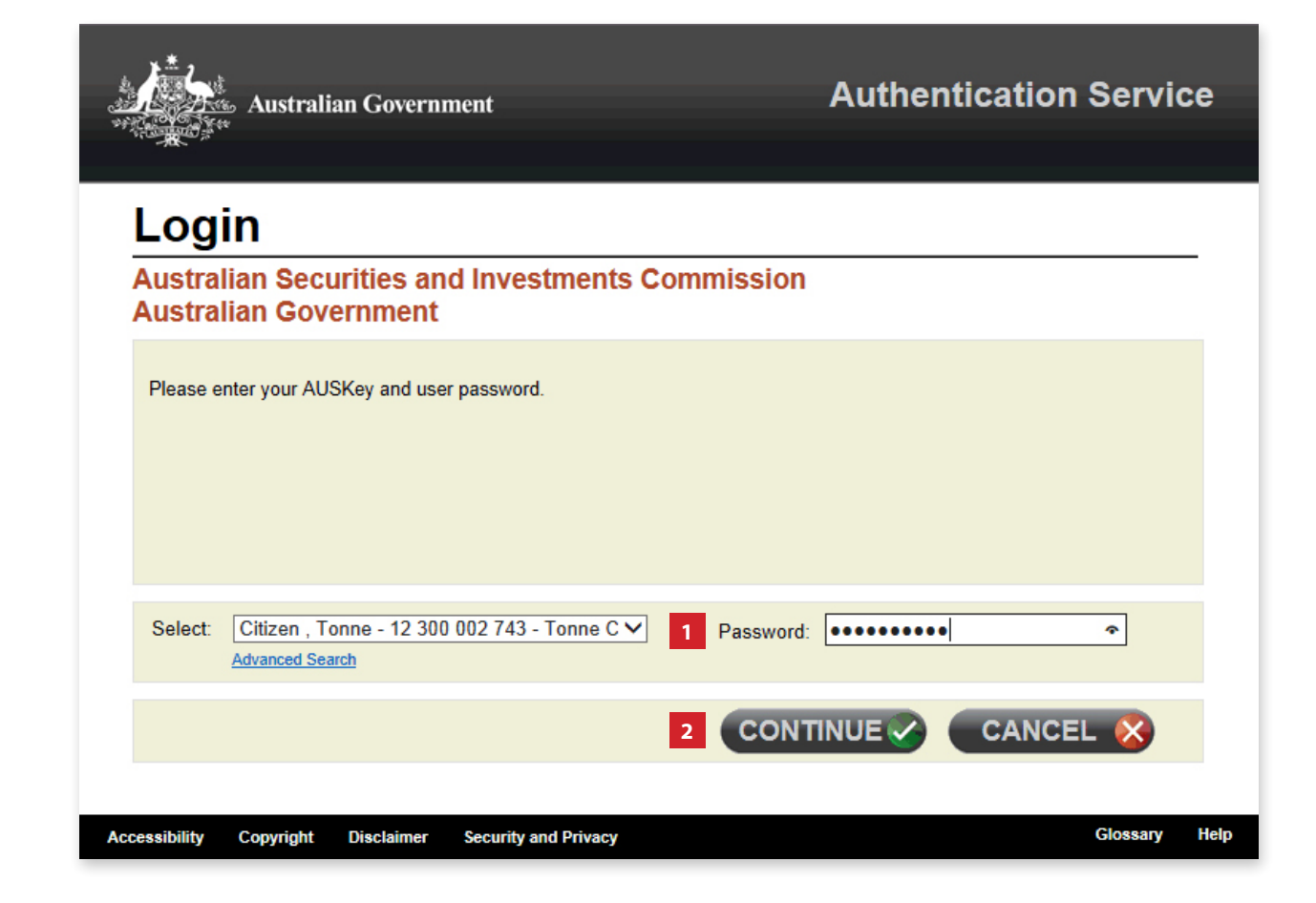

The screens and data pictured in this guide are examples only. Actual screens can have minor differences in text and layout.

#### How to log in with an AUSkey

© Australian Securities and Investments Commission October 2014 Page 7 of 9

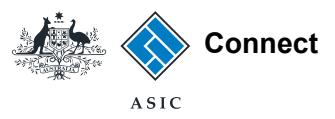

### Accept the terms and conditions (Initial log in only)

- 1. Tick the box to confirm you have read and accept the terms and conditions of ASIC's Electronic Lodgement Protocol.
- 2. Select **Next** to continue.

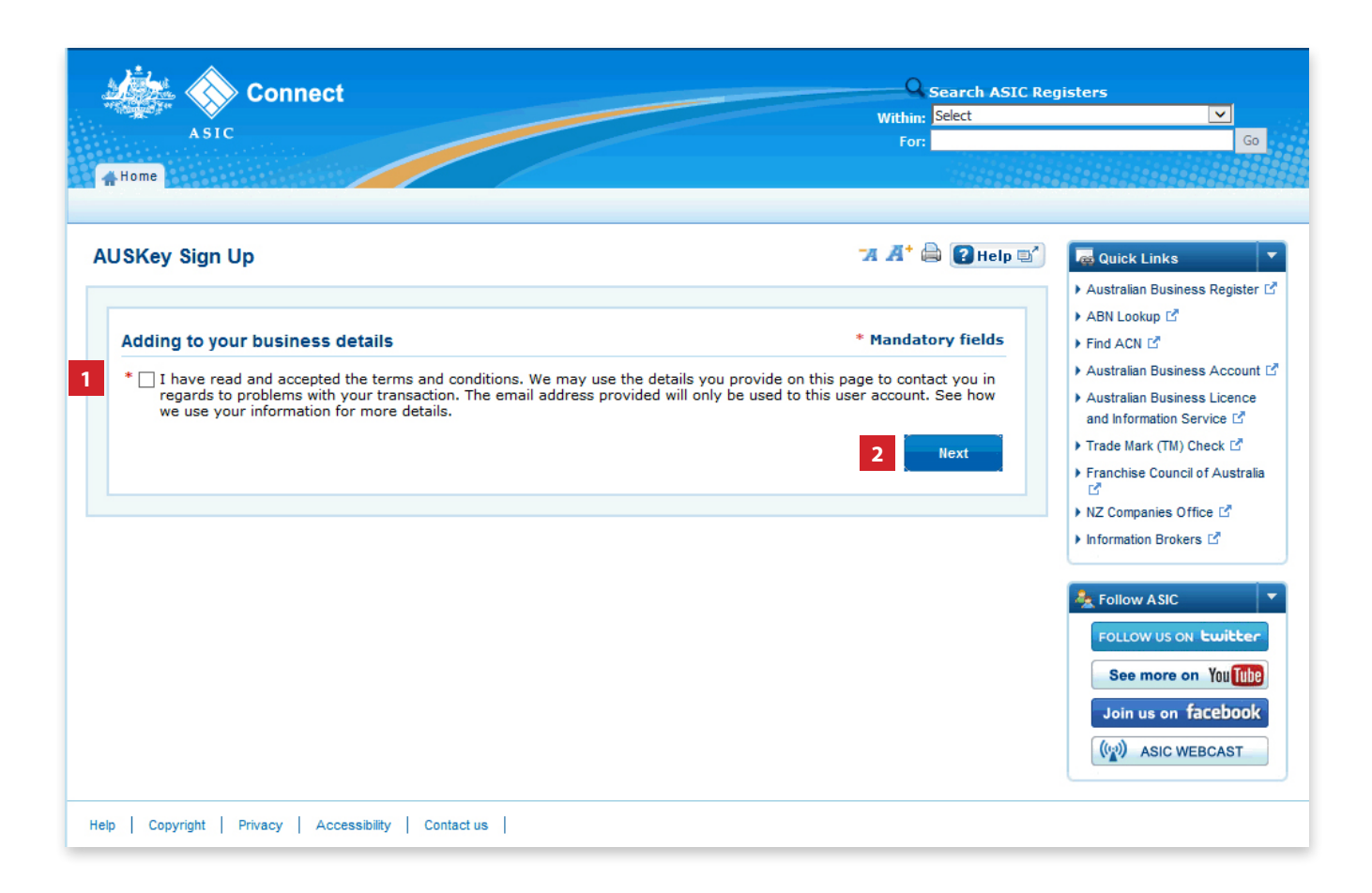

The screens and data pictured in this guide are examples only. Actual screens can have minor differences in text and layout.

#### How to log in with an AUSkey

© Australian Securities and Investments Commission October 2014 Page 8 of 9

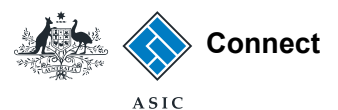

### Home screen

You are now logged in to ASIC Connect.

Businesses that have the same ABN as the one registered to your AUSkey will be automatically linked to your account.

*Note: If the ABN registered to your AUSkey is not recorded on our registers, your business name or SMSF auditor registration will not be linked to your ASIC Connect account.* 

*See page 3 of this guide for more information on how to check whether you can use your AUSkey with ASIC Connect.*

The screens and data pictured in this guide are examples only. Actual screens can have minor differences in text and layout.

#### How to log in with an AUSkey

© Australian Securities and Investments Commission October 2014 Page 9 of 9

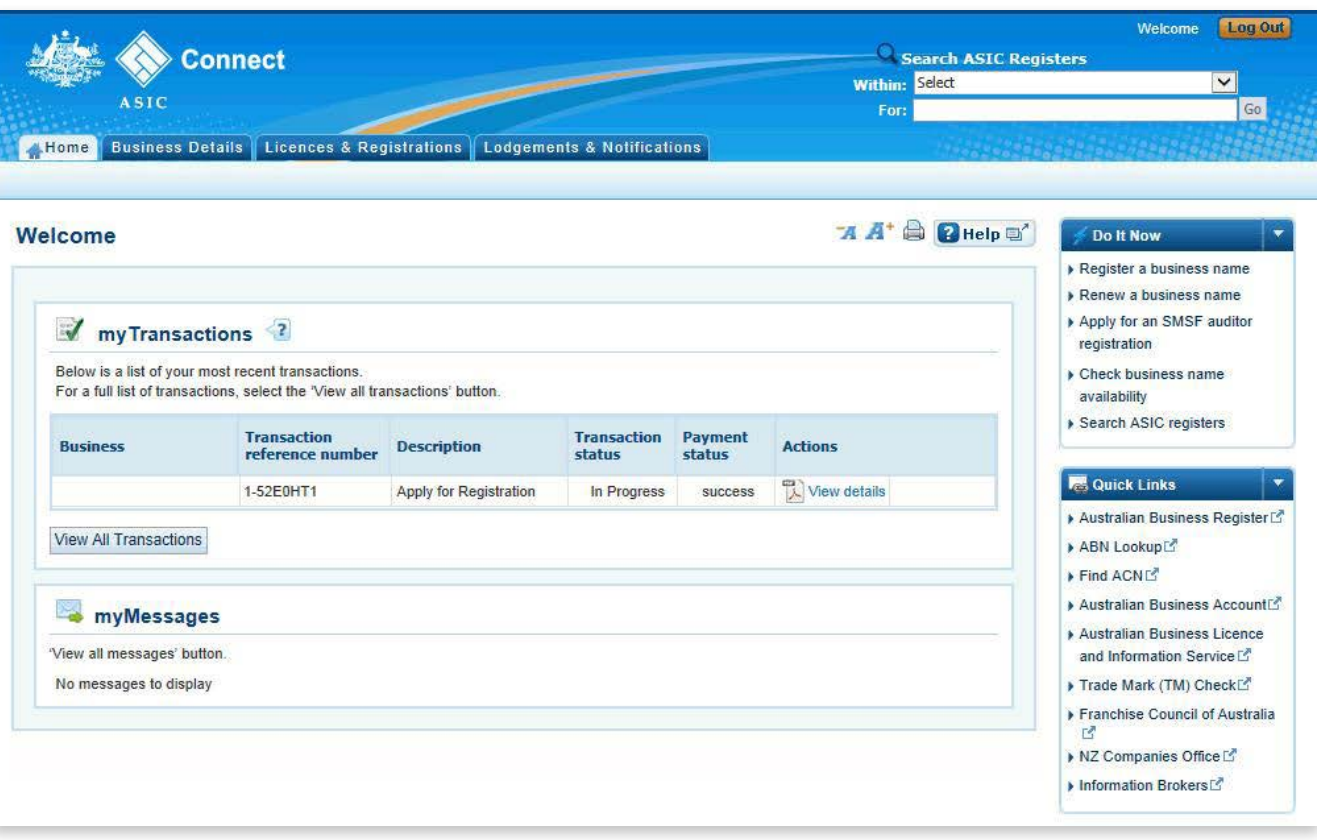